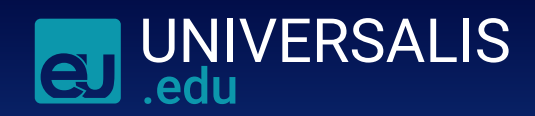

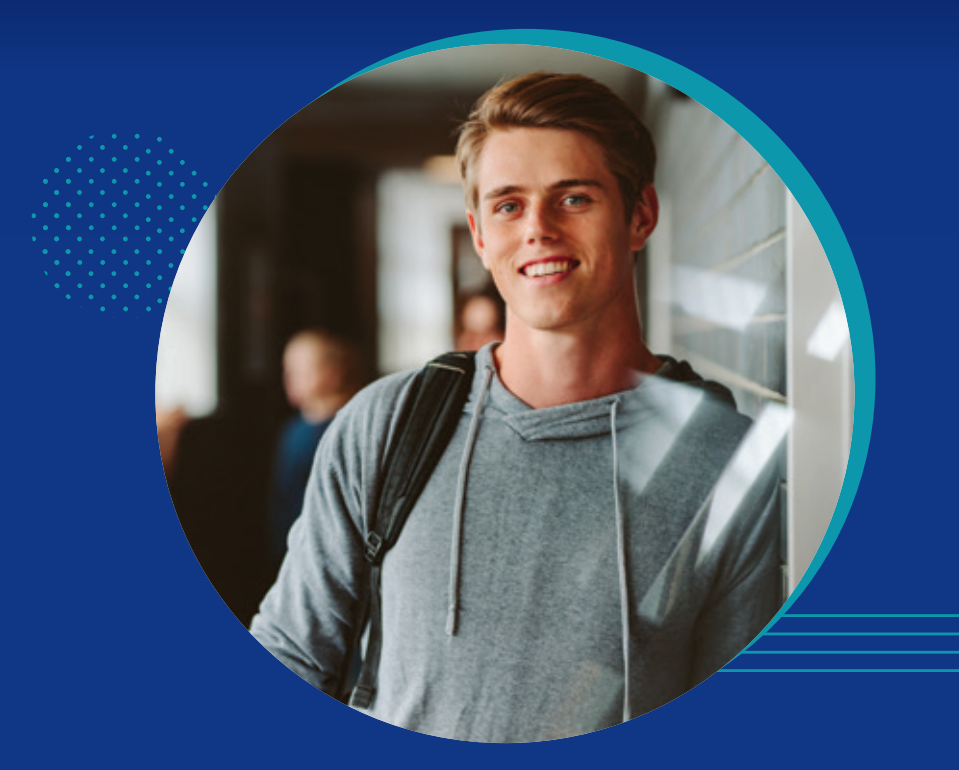

# d'utilisation Guide

**universalis-edu.com**

## Découvrir l'interface

## **SUR LA PAGE D'ACCUEIL, JE RETROUVE :**

- **› Les articles du jour** à lire et à écouter grâce aux podcasts Universalis.
- **› La sélection des éditeurs** met en avant 4 articles chaque jour.

**Nouveau ! Lorsque la mention est visible sous l'article, je peux l'écouter en intégralité.** 

> **› La fiche de lecture du jour** et un accès à l'ensemble des fiches.

**› Une classification**  pour m'aider dans mes recherches.

**› Une animation** pour découvrir de nouveaux articles avec **la question du jour**.

**› Des outils** (tutoriels vidéo, guide...).

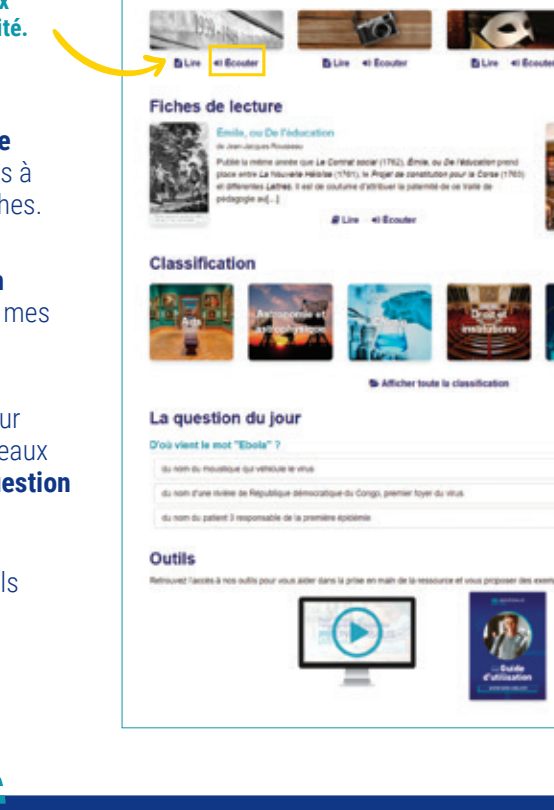

### Articles nouveaux et actualisés

La sélection des éditeurs **DESIGNATION** 

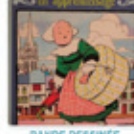

cien socialiste révolutionnaire

interested as a particularly may expend to

norverti au nationalisme curant la<br>Première Guerre mondiale, Berlifs<br>Mussolini est finventeur d'une

to use form or detailer adapted

et UNIVERSALIS

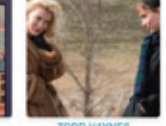

ALIMENT SAMPLES

L'aurre majeure d'August Bander,

constitue same doubt un des plus

leads and his engines as which experi-

grands monuments...

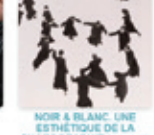

**Countries** 

production at in determinant letters in

omede dans le monde occidental.

Si for paut salvis abanyars to

If est impossible de donner une

miss.

nativities unhance at one can be us

ROME ET EMPIRE ROMAN

- La Républ La Republique comaine a dune pendant près de cinq sédois, de 509<br>à 27 avant J.C. Elle à connu tour à tour la mise en place d'institutions cui car a datate i caracteri retroitate una la

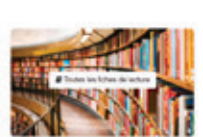

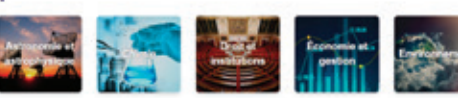

es d'utili

## **MÉTHODE 1**

**› Recherche avec un mot clé**. Afin de faciliter ma requête, des sujets d'articles s'affichent :

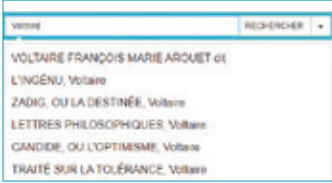

- **MÉTHODE 2**
- **› Recherche avec la classification**.

Clas

Elle permet de naviguer dans notre fonds documentaire présenté de manière thématique. En cliquant successivement sur un thème puis sur ses sous-thèmes, je précise ma recherche.

## Consulter les **résultats**

**Les onglets de navigation** distinguent les différents types de contenus : articles, médias, événements, auteurs Universalis.

L'affichage des résultats se décline de 2 manières. *Tous les résultats* affiche tous les articles contenant le(s) terme(s) recherché(s). *Préciser avec l'index* propose une liste de mots clés en lien avec le(s) terme(s) recherché(s) et permet

- **EL UNIVERSALIS** « Paris »
	- Des médias associés à ma recherche apparaissent (je retrouve l'intégralité dans mon onglet médias)

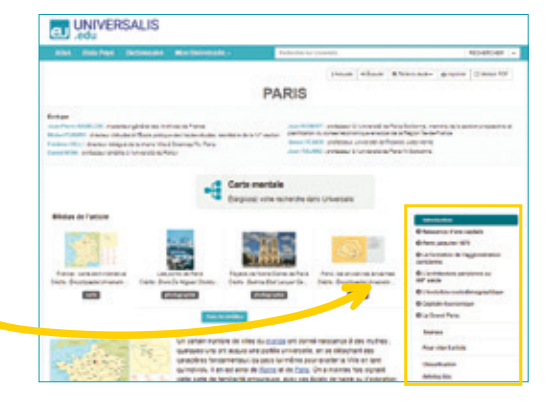

## Lire **l'article**

**› Le sommaire pour naviguer** et accéder à différentes rubriques.

 *Sources* : la bibliographie, filmographie et/ou sitographie

 *Pour citer l'article* : la référence de l'article en bas de page et l'accès aux normes de citation en vigueur.

 *Articles liés* : des articles pour élargir ma recherche.

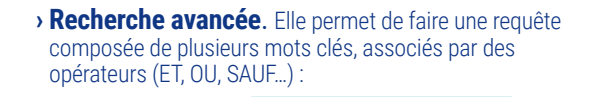

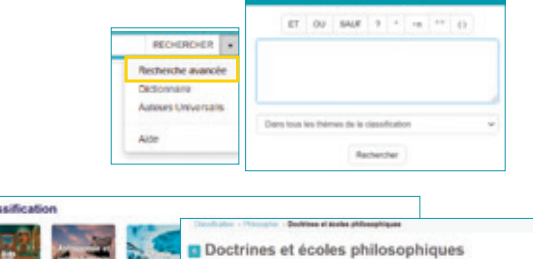

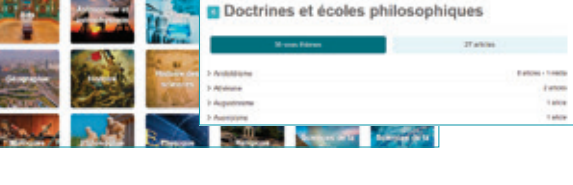

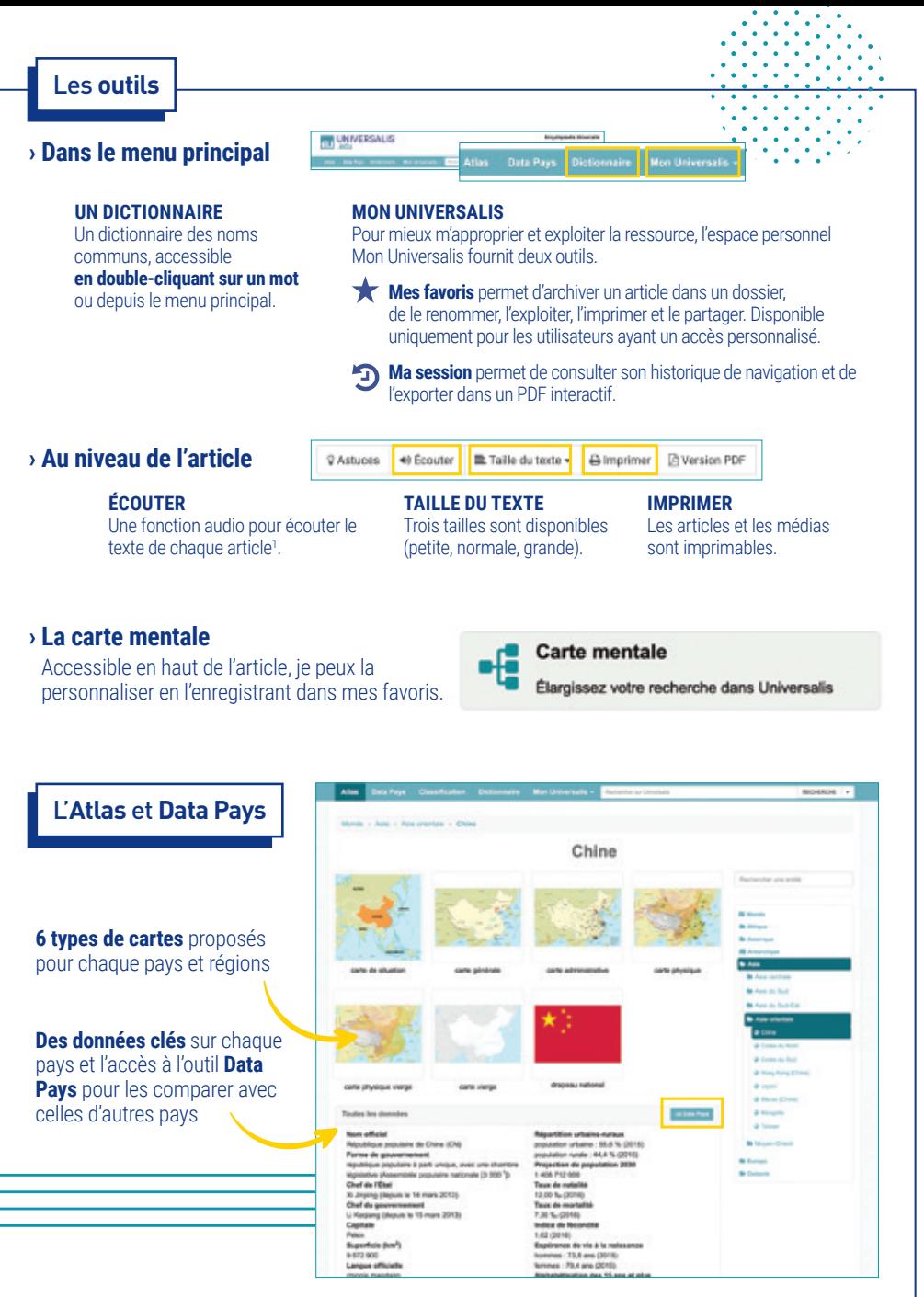

**Pour toute question, vous pouvez contacter notre support technique (support-edu@universalis.fr)**

<sup>1</sup>Compatible uniquement avec Firefox (après paramétrage s'affichant automatiquement dans le navigateur), Safari et Google Chrome.